# Projektni rad – dva učenika PONG

Da bi ste napravili ovu igricu potrebno je da iz biblioteke izaberete sledeće likove (objekte):

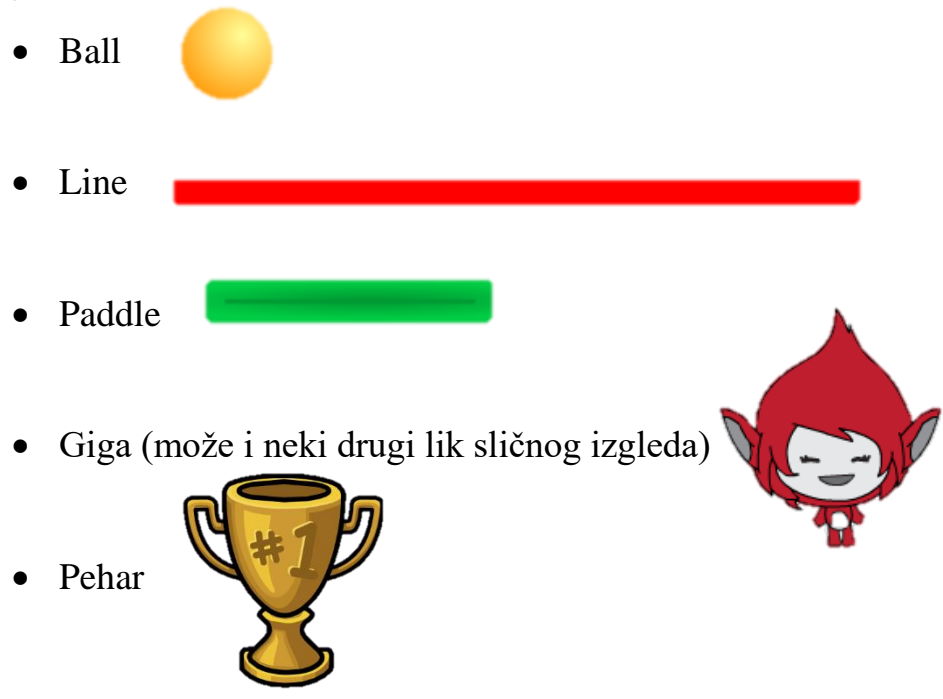

kao i pozadinu (pozornicu) **NEON TUNNEL,** takođe je potrebno kreirati tri nove ili izmeniti tri postojeće pozornice tako da na prvoj piše naziv igre "**PONG**" i obaveštenje kako započeti igru "**PRITISNI TASTER SPACE DA ZAPOČNEŠ**  IGRU", na drugoj obaveštenje da je igra gotova "GAME OVER", a na trećoj su prikazani Giga i pehar uz obaveštenje da je igrač ostvario najbolji rezultat (rakord), i od njega se traži da unese svoje ime koje će ubuduće stajati zajedno sa osvojenim poenima pored natpisa **REKORD**

**NAPOMENA**: Lik (objekat) **Pehar** ne postoji u biblioteci već ga možete preuzeti sa sledećeg linka [klikni ovde da preuzmeš,](https://1drv.ms/u/s!AuLGAj3BquUjj0OIBrlFf6uOdVHi) ili pronaći neku drugu verziju na internetu.

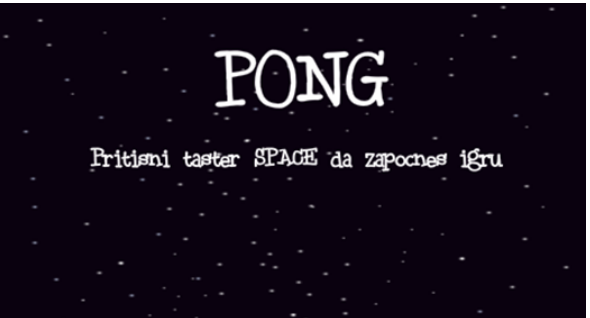

# POČETNA POZADINA

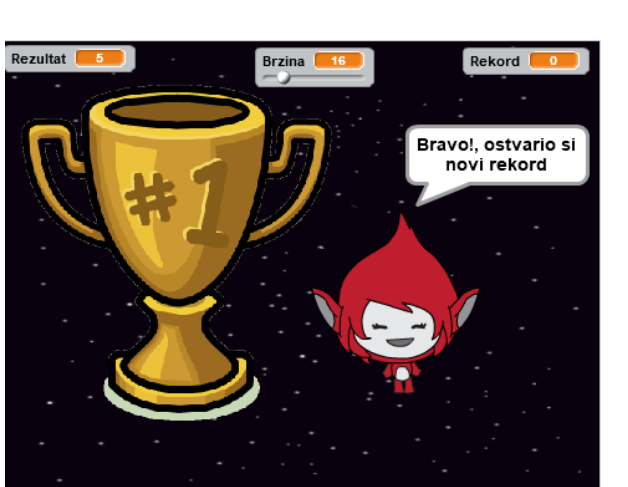

**OBAVEŠTENJE DA JE IGRAČ OSTVARIO NAJBOLJI REZULTAT** 

GAME OVER

### **KRAJNJA POZADINA**

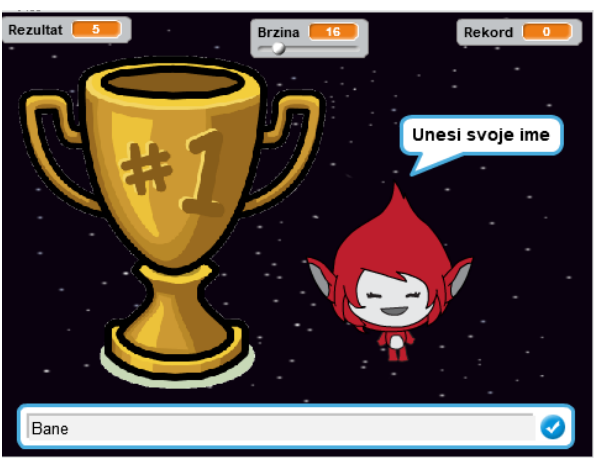

# IGRAČ UNOSI SVOJE IME

Igrica se pokreće klikom na **ZELENU ZASTIVICU**, nakon pokretanja igraču se prikazuje samo **POČETNA POZADINA**, svi likovi i promenljive su sakriveni.

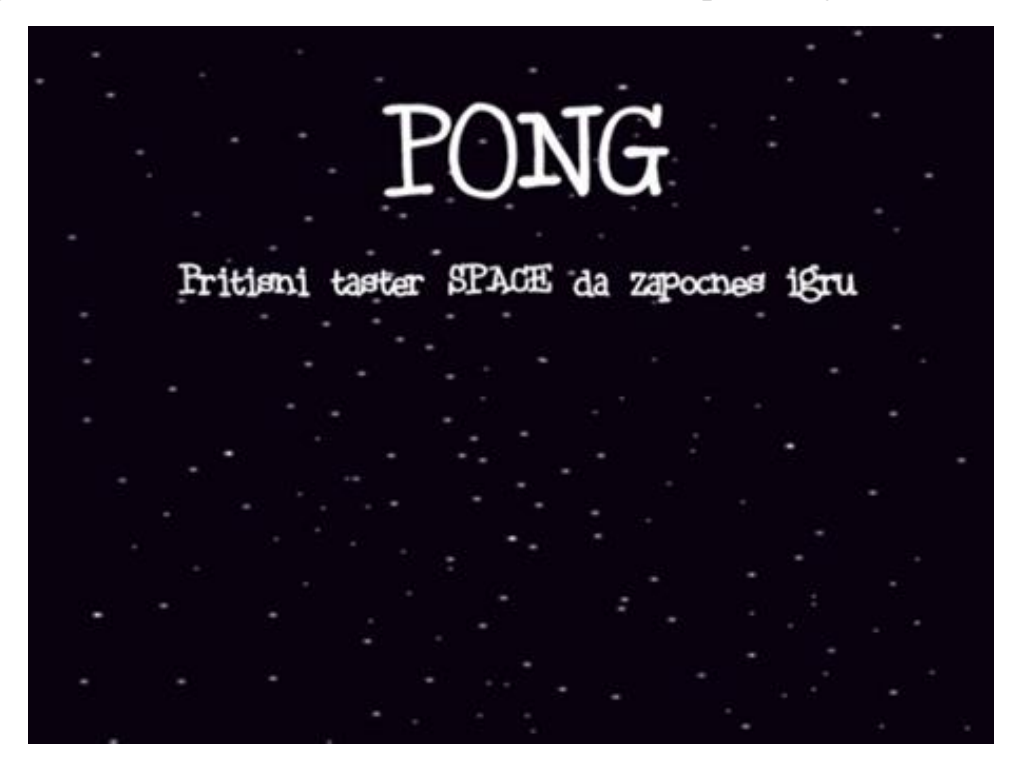

Pritiskom na taster **SPACE** prikaziju se svi likovi, promenljive i nova pozadina **NEON TUNNEL**.

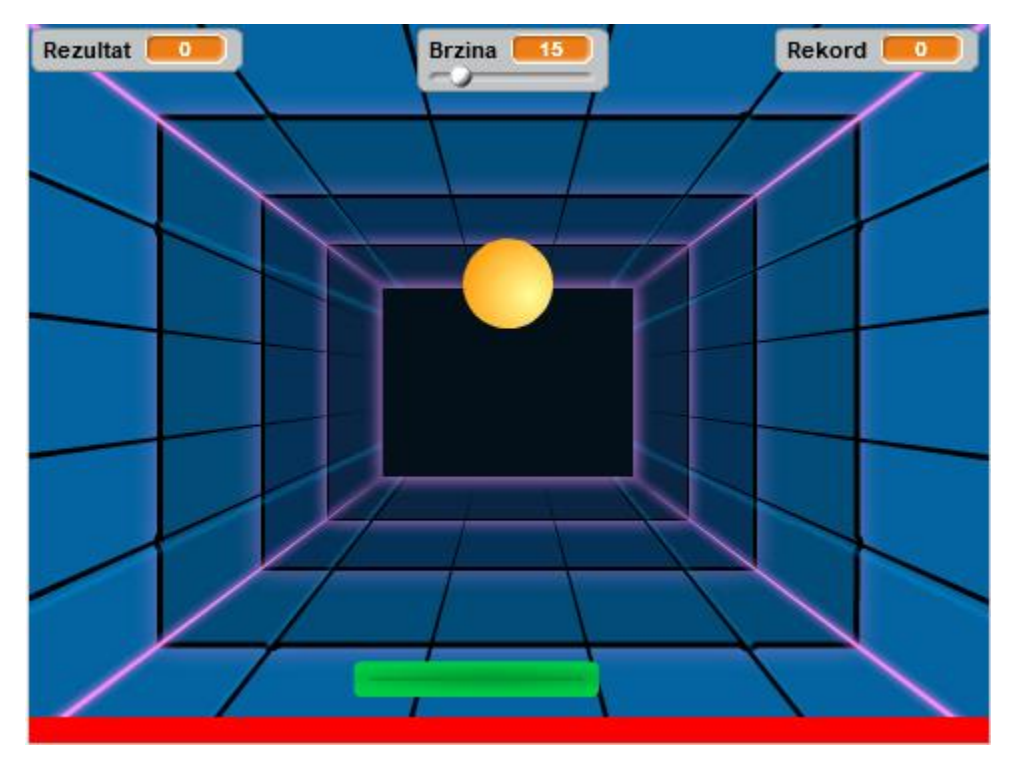

#### **RASPORED LIKOVA (OBJEKATA):**

Crvena linija (Line) traba da je postavljena uz donju ivicu pozornice, lopta (Ball) svaki put kada se započne nova igra treba da se nalazi u centru pozornice, a pločica (Paddle) se nalazi nešto malo iznad crvene linije, direktno ispod loptice (pogledaj prethodnu sliku), takođe je neophodno i kreirati tri promenljive o čemu će biti više reči nešto kasnije.

## **KAKO SE IGRA:**

Igrač pomoću strelica na tastaturi kontroliše pločicu, pri čemu može da je pomera samo levo ili desno. Nakon što se započne igra loptica će padati na dole pod uglom od 170 stepeni, pomerajući pločicu igrač treba da spreči lopticu da dodirne crvenu liniju, ako ne uspe igra je završena. Ukoliko loptica udari u pločicu ili u ivicu (rub) pozornice ona će se odbiti pod odgovarajućim uglom, takođe u dodiru sa pločicom loptica menja kostim (boju)

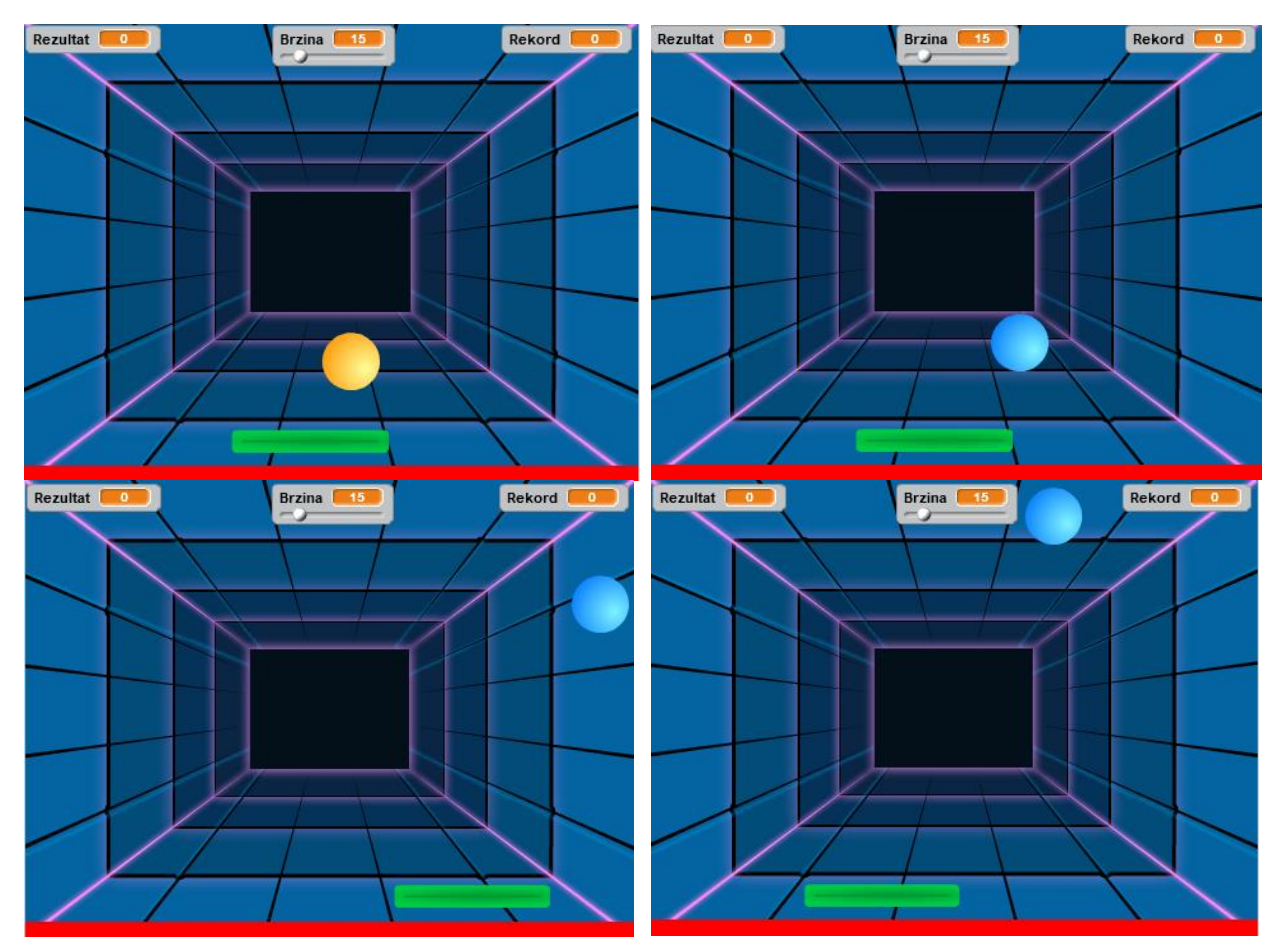

Kao što je rečeno igra se završava kada loptica dodirne crvenu liniju nakon čega se pozornica menja u **KRAJNJU POZADINU (GAME OVER)**, svi likovi (objekti) postaju sakriveni, s tim što su promenljive i dalje prikazane.

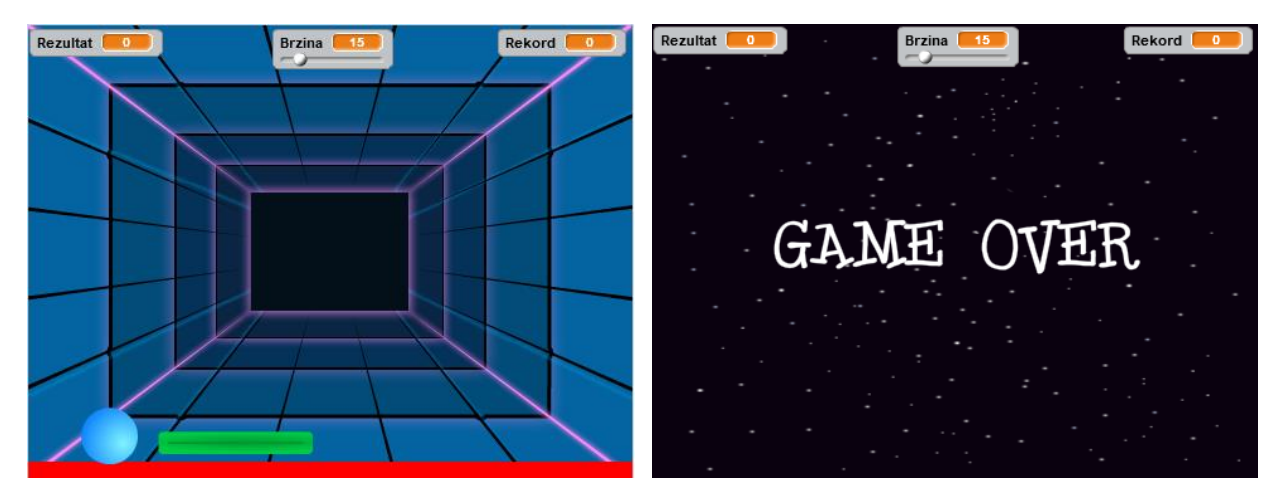

U slučaju da je igrač ostvario najbolji rezultat do sada pojavljuju se **Pehar** i pored njega **Giga** koji obaveštava igrača da je ostvario rekord, to izgovara tokom **3 sekunde**, a zatim čeka da igrač unese svoje ime, posle čega se na pozadini ispisuje "**GAME OVER**".

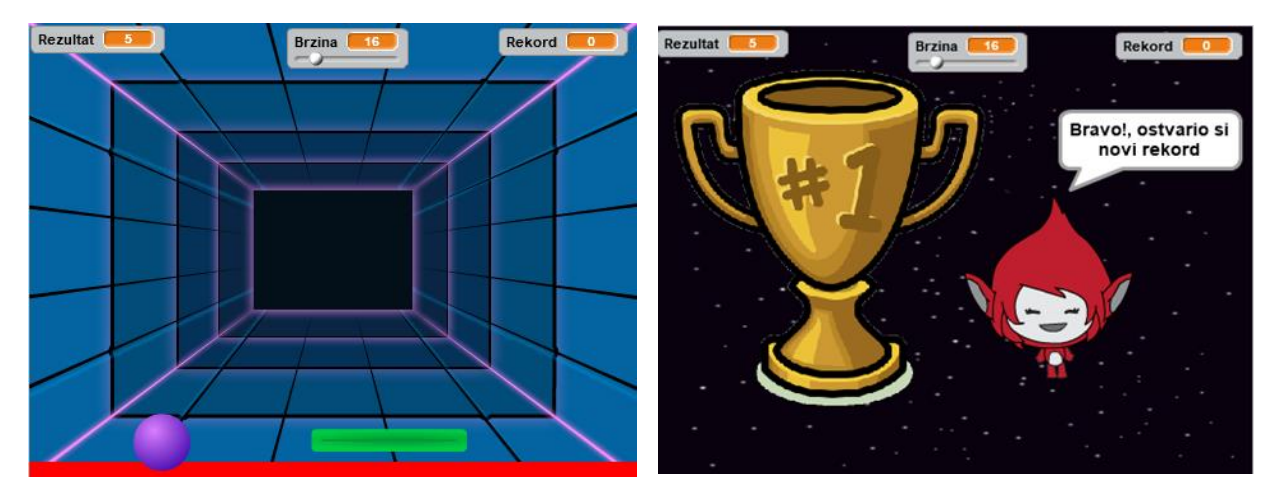

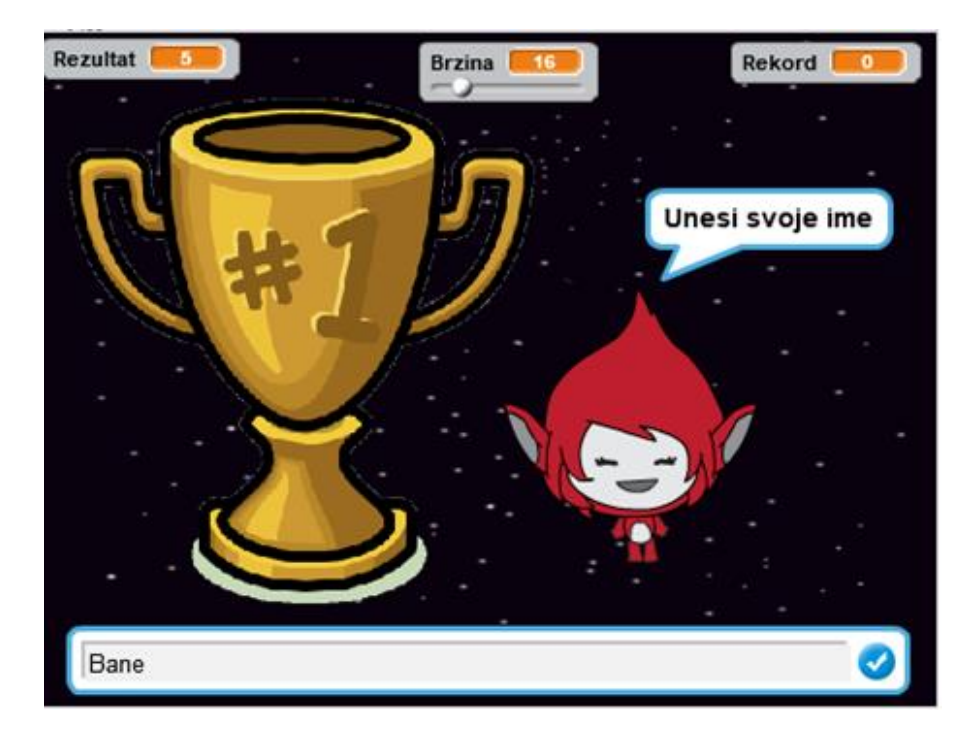

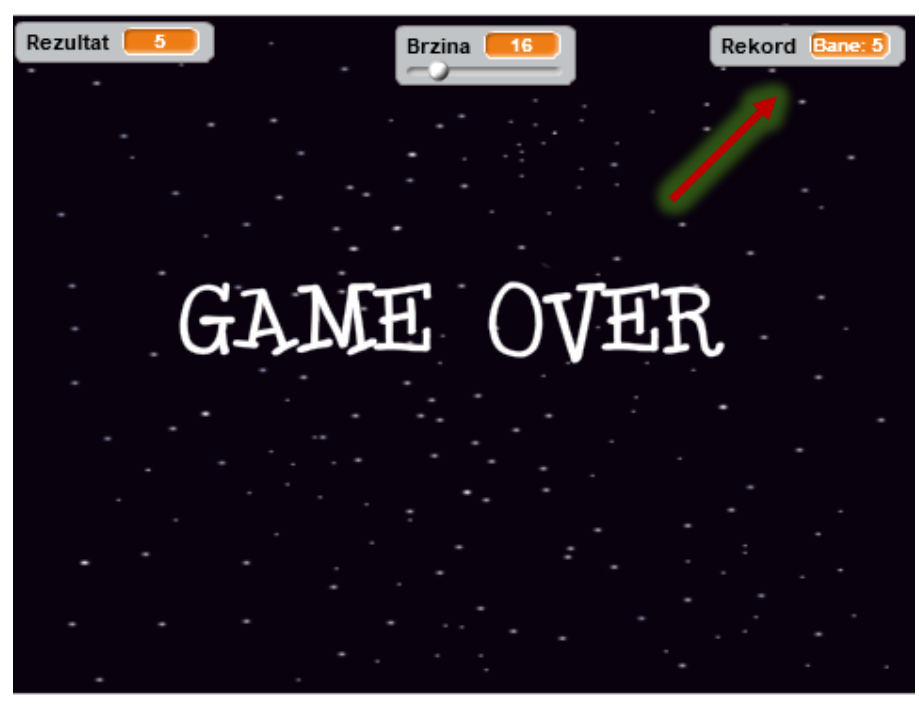

#### **PROMENLJIVE:**

U toku igranja neophodno je da nam se prikazuju sledeći podaci:

- Trenutni rezultat **Rezultat**
- Brzina kojom se kreće loptica

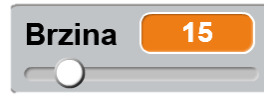

 $\overline{0}$ 

• Rekord (najbolji rezultat do sada i ime igrača koji ga je ostvario) **Rekord** Bane: 5

i tu svrhu koristimo promenljive. Takođe neophodno je kreirati dve pomoćne promenljive koje neće biti vidljive igraču:

- Ime (ime igrača koji je ostvario najbolji rezultat do sada) Ime
- Najbolji rezultat Najbolji rezultat
- **Rezultat** predstavlja broj poena koje je igrač osvojio tokom jedne igre. Poen se osvaja kada loptica udari u pločicu, i tom prilikom se vrednost promenljive rezultat povećava za jedan.

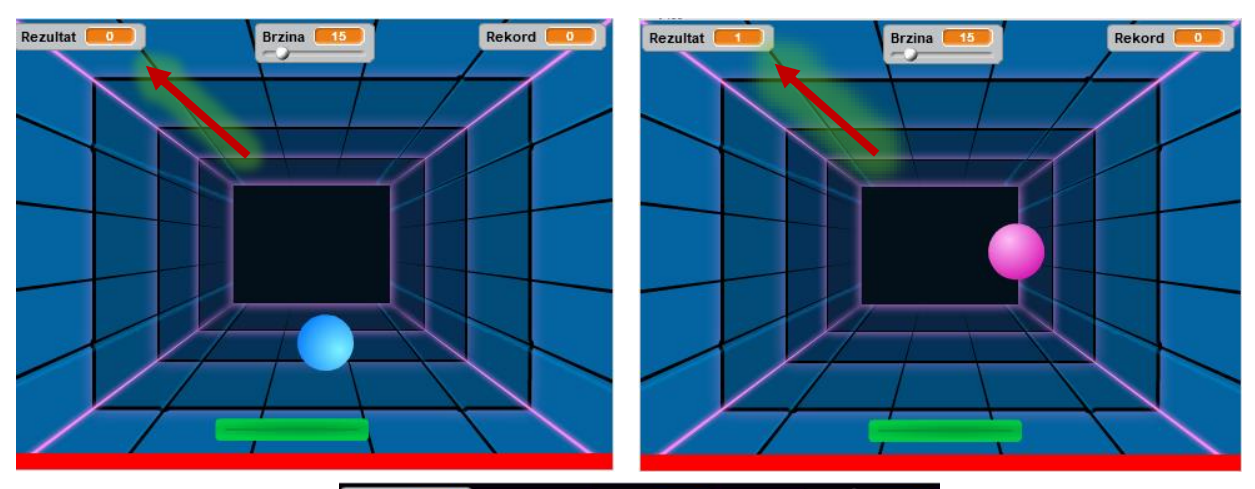

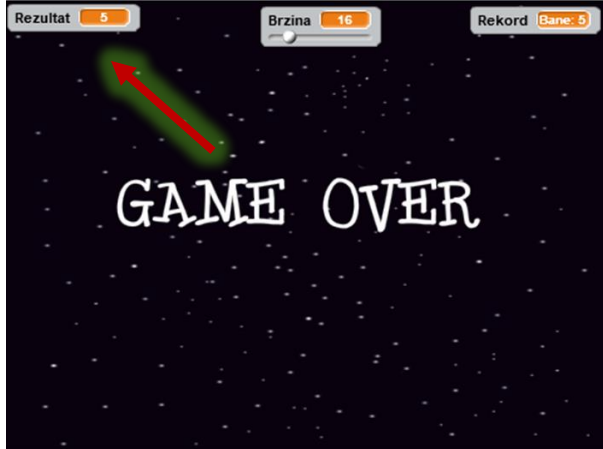

 Brzina kretanja loptice može se podešavati pomoću promenljive brzina koja je prikazana u vidu slajdera (klizača)

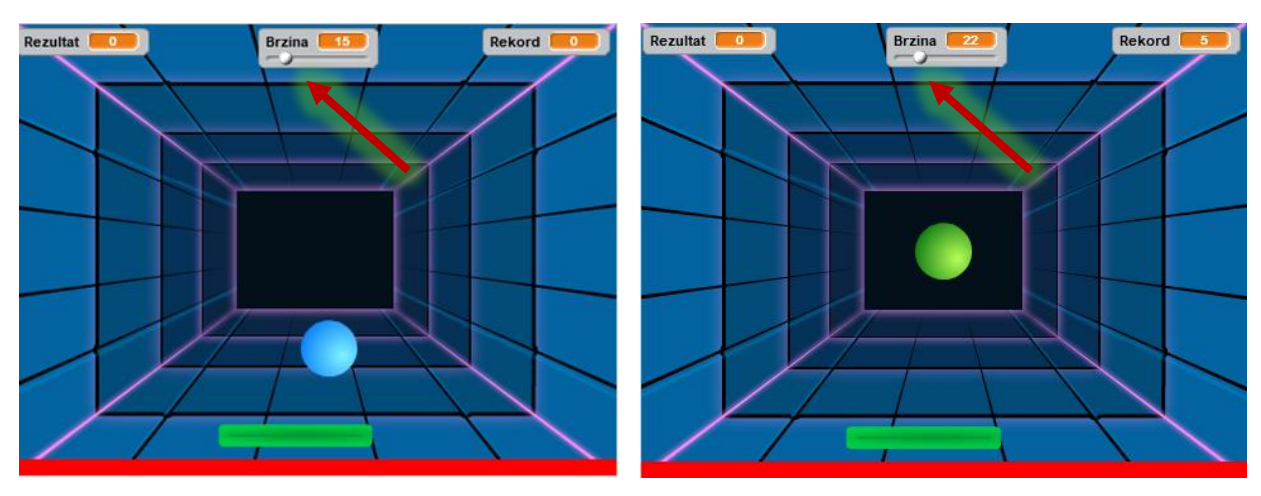

 **Rekord** predstavlja najbolji rezultat do sada i ime igrača koji ga je ostvario, za prikaz rekorda koristimo dve pomoćne promenljive **ime** i **najbolji rezultat**. Na kraju svake igre proverava se da li je ostvareni rezultat bolji (veći) od najboljeg rezultata pa ukoliko jeste promenljiva **najbolji rezultat** dobija tu novu vrednost, ukoliko nije zadržava svoju staru vrednost, takođe ukolko je ostvaren najbolji rezultat od igrača će se tražiti da unese svoje ime i ono će se čuvati u promenljivoj **Ime.** Da bi se ove dve promenljive objedinile u jednu (**Rekord**) koristimo blok **poveži** koji se nalazi u stavci **operacije** i to na sledeći način:

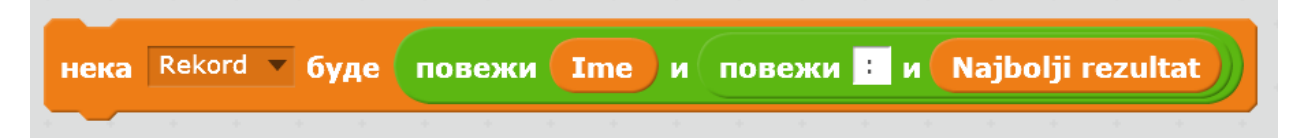

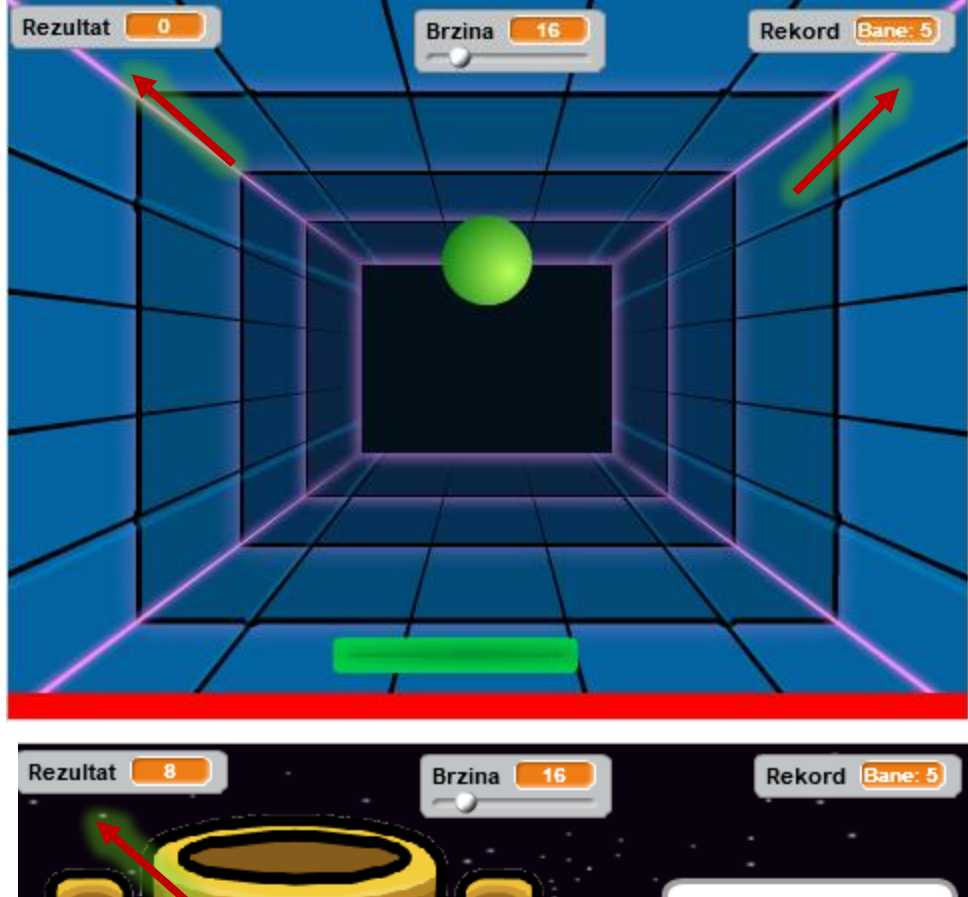

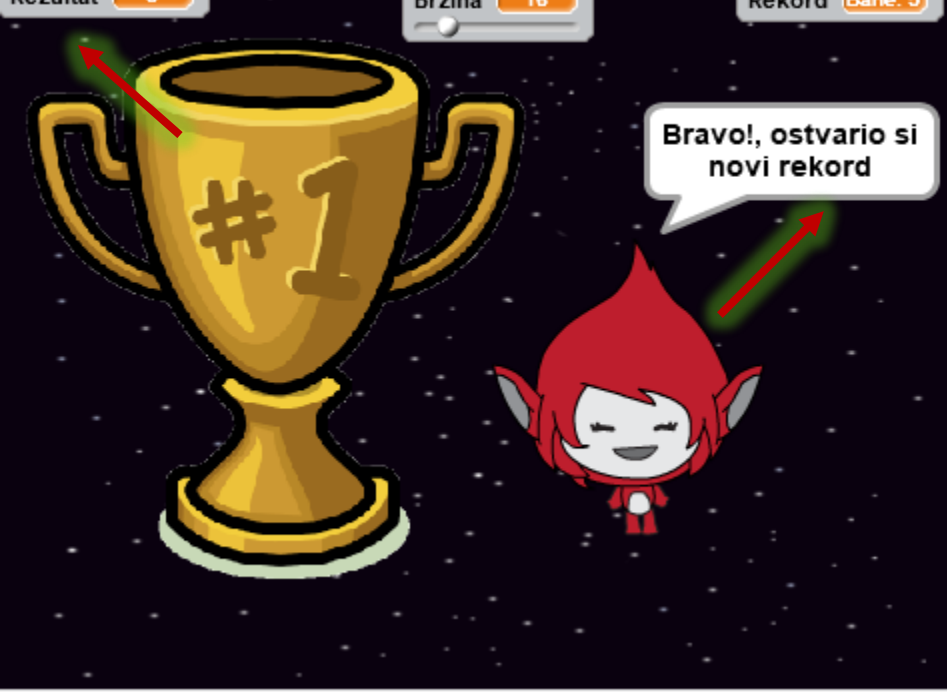

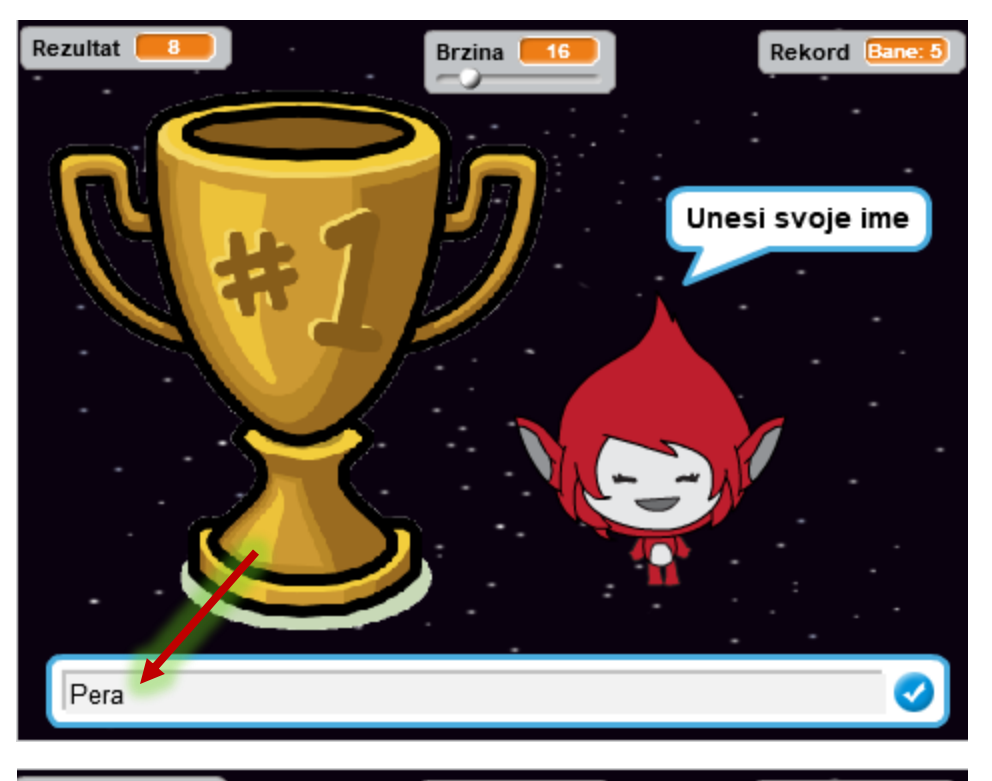

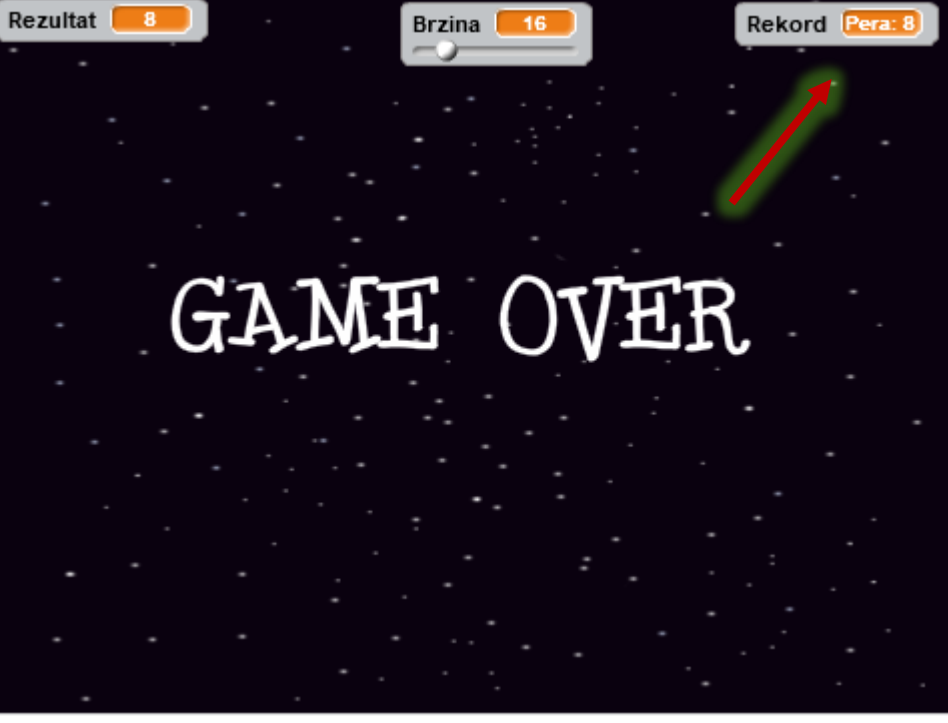